# Summer School 2004

4th September 2004

# **Contents**

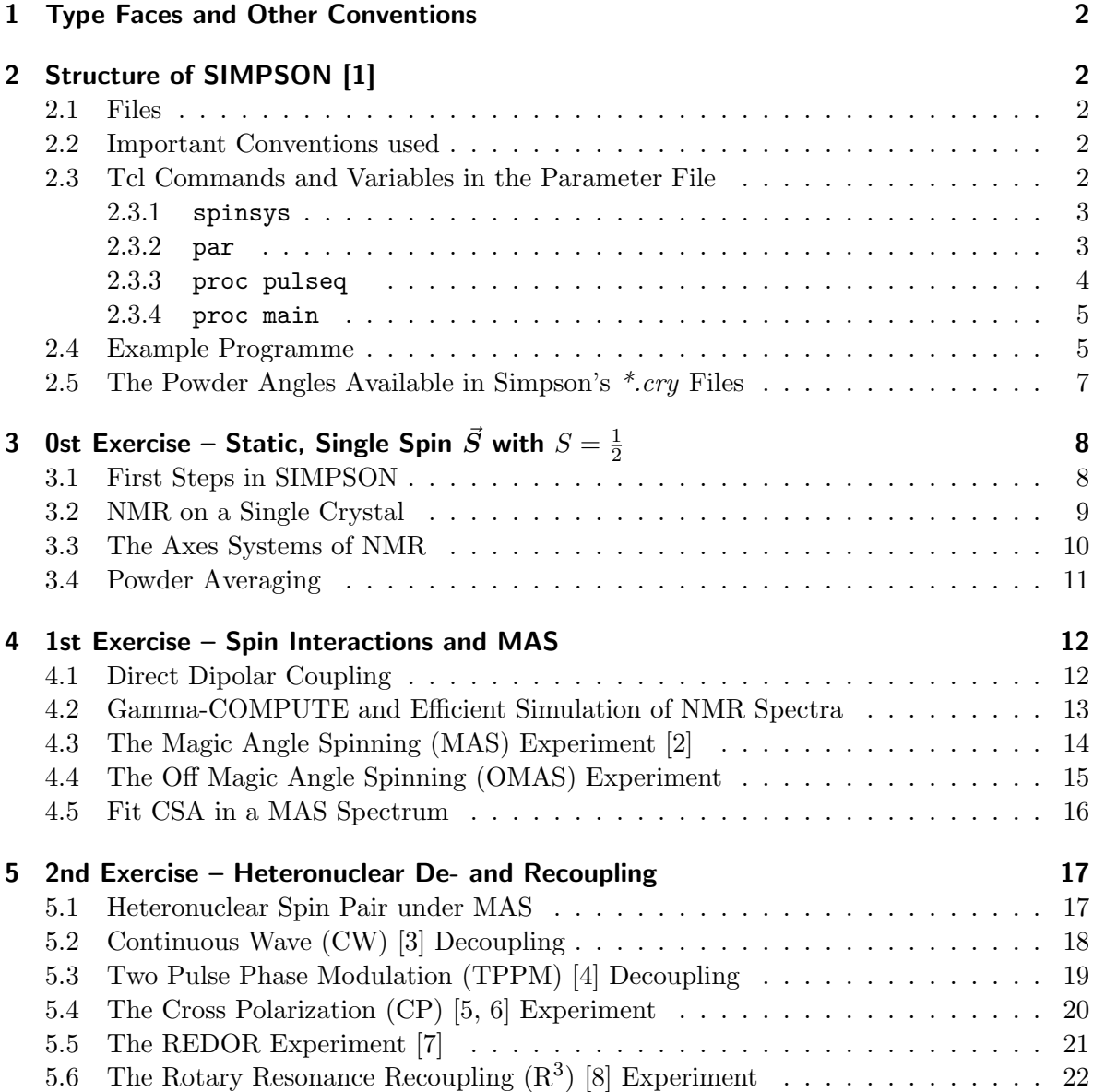

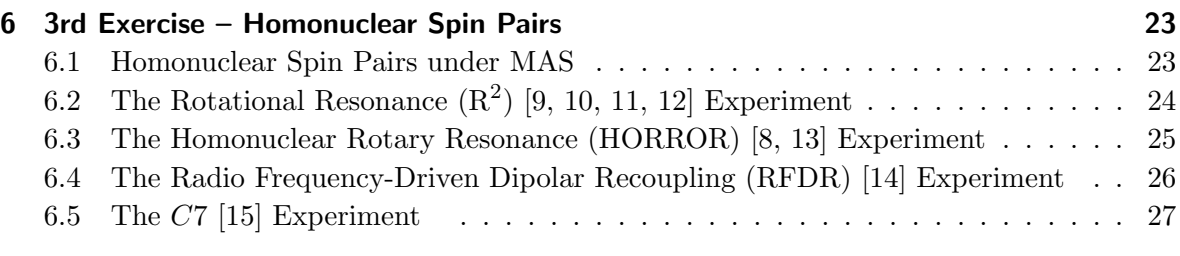

#### References 28

### 1 Type Faces and Other Conventions

normal

- Italic is used for names of all utilities, switches, directories, and filenames and to emphasise new terms and concepts when they are first introduced. It is also used in programmes and examples to explain what is happening or what has been left out at the ... marks
- Bold is used occasionally within the text to make words easy to find—just like the name of movie stars in the People section of your local newspaper
- Monotype is used for sample code fragments and examples. A reference in the text to a word or item used in an example or code fragment is also shown in constant width font.
- Monotype Italic is used in code fragments and examples to show variables for which a context-specific substitution should be made. (the variable  $filename$ , for example, would be replaced by some actual filename)

## 2 Structure of SIMPSON [1]

### 2.1 Files

simpson, simplot, simfid, simdps etc.

### 2.2 Important Conventions used

- use *shift conventions* not shielding
- parameters ending on a letter  $p$  are read as  $ppm$  values, to use this feature define the proton\_freq variable in the proc section
- times in the pulseq section are assumed to be in units of  $10^{-6}$  s

### 2.3 Tcl Commands and Variables in the Parameter File

The parameter file is structured in the sections: spinsys, par, proc pulseq, proc main

#### 2.3.1 spinsys

- nuclei define nuclei one is dealing with, like 1H, 13C, 15N, ... e.g.: nuclei 1H 15N , or: 13C 13C ...
- channels define the RF channels in use, like  $1H$ ,  $13C$ ,  $15N$ ,  $\dots$ e.g.: channels 1H ...

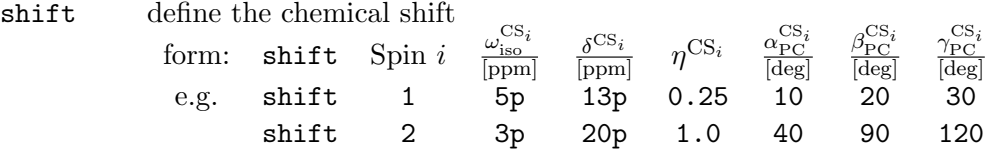

dipole define direct dipole coupling between spin  $i$  and  $j$ form: dipole Spin  $j$  Spin  $j$  $b_{ij}$  $\frac{2\pi}{\text{[Hz]}}$  $\frac{\alpha_{\mathrm{PC}}}{[\mathrm{deg}]}$ β  $D_{ij}$ <u>'PC</u> [deg] γ  $\frac{P}{\text{[deg]}}$ e.g. dipole 1 2 -5000 0 20 30 dipole 1 3 2000 0 90 120

jcoupling define the J coupling between spin  $i$  and  $j$ 

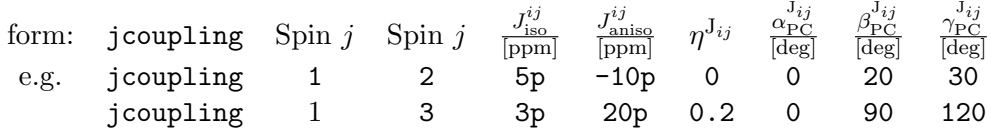

 $D_i$ 

quadrupole define quadrupolar coupling of spin  $i$ , where the order of the coupling Hamiltonian is set by the parameter order. order can take the values 1 and 2 corresponding to first or second order quadrupolar interaction

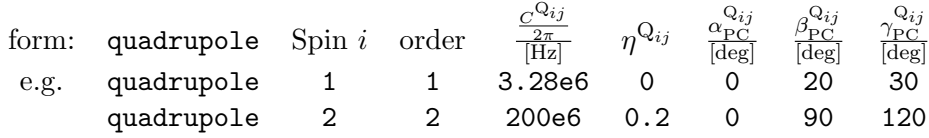

#### 2.3.2 par

spin\_rate set the MAS frequency in Hz e.g. 10000

np sampling points e.g. 32

sw spectral width in Hz e.g. spin\_rate/2

crystal\_file use predefined crystal orientations file describing  $\frac{\alpha_{\text{CR}}^{\lambda}}{|\text{deg}|}, \frac{\beta_{\text{CR}}^{\lambda}}{|\text{deg}|}$  using REPUL-SION, ZCW or other schemes. i.e crystal\_file rep168 or or define own set of angles in  $\leq$  filename $\geq$ .cry i.e  $crystal$ \_file <filename>

gamma\_angles set the number of gamma angles  $\frac{\gamma_{\rm CR}^{\lambda}}{|\rm deg|}$  to use

gamma\_zero set the angle  $\frac{\gamma_{\text{CR}}^{\lambda}}{|\text{deg}|}$  for a single crystal

 $\texttt{rotor\_angle} \text{ set the the rotor angle (e.g. } \beta_{\text{MAS}} = \arccos \sqrt{\frac{1}{3}} \approx 54.7^{\circ}$ 

- method define numerical method to use for time evolution like direct method (direct), GAMMA COMPUTE (gcompute)
- start\_operator define the operator for the magnetisation to start experiment with e.g. I1x, I2y or Inx for all spins
- detect\_operator set the detection operator, for quadrature detection one uses to Inp, or I2p.
- $\mathop{\mathtt{proton\_frequency}}$  set the proton frequency that corresponds to the field strength of the  $\vec{B}_0$ field wanted e.g. proton\_frequency 400e6 for a 400 MHz spectrometer
- variable is a user defined parameter for later reuse in pulseq or main e.g. variable rf 150000 defines a variable rf that would later handle the absolute RF field strength.
- verbose set the verbosity of simpson on  $(1)$  or off  $(0)$  by consecutive series of 0's and 1's for the parts: form: verbose SPINSYS PROGRESS PAR SIMINFO OPER POWDER e.g. verbose  $1 \t 1 \t 0 \t 1 \t 1$  0

#### 2.3.3 proc pulseq

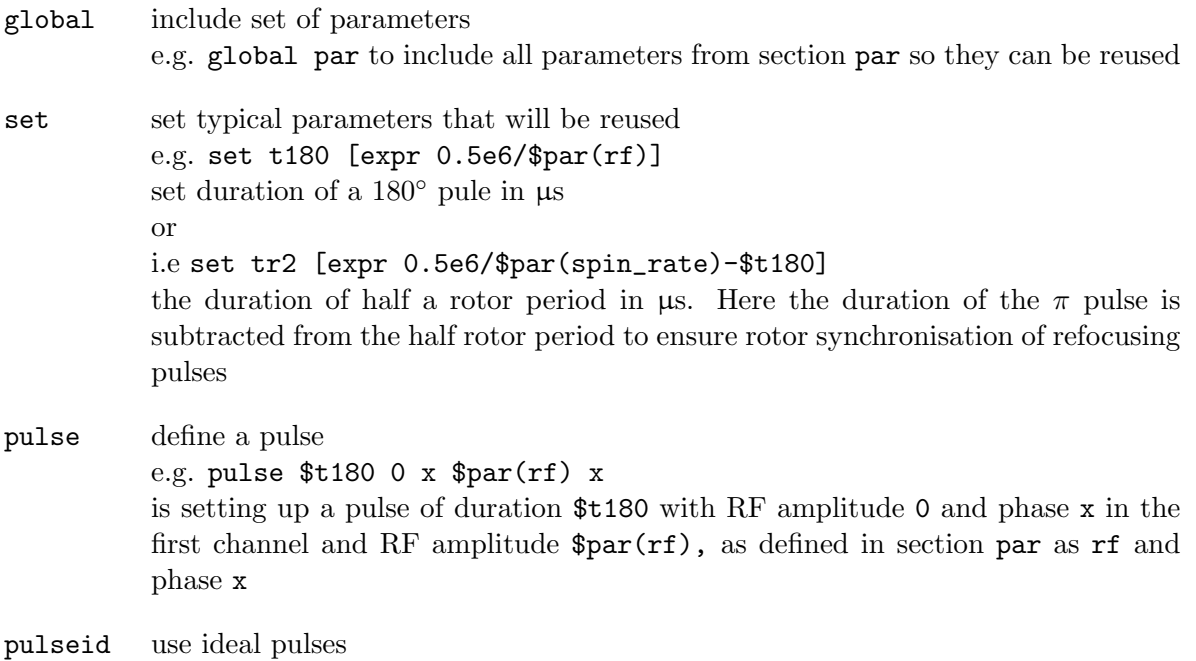

delay set a delay like \$tr2 in µs

```
acq obtain the current density matrix, resulting from time propagation up to this
          point in time. In addition, get expectation value of the detect_operator (e.g.
          a data point)
maxdt duration in µs over which the Hamiltonian can be assumed to be constant in
          e.g. maxdt 1 usually a good value
store store time evolution propagator to be reused later with the prop command
          i.e store 1 can be reused by the command prop 1
reset reset current time and time evolution propagator. In addition to calculate the
          propagator at an arbitrary time point, use this time with the reset command
          e.g. reset [expr 7*$t360]
prop →store
2.3.4 proc main
```
XXX

#### 2.4 Example Programme

```
spinsys {
 channels 1H
 nuclei 1H
  shift 1 10 0 0 0 0 0
}
par {
 spin_rate 0
 sw 30000
 start_operator I1x
 detect_operator I1p
 gamma_angles 1
 verbose 1101
 np 1024
 crystal_file alpha0beta0
 proton_frequency 400e6
}
proc pulseq {} {
 global par
    reset
 delay [expr 1.0e6/$par(sw)]
 store 1
 reset
 acq $par(np) 1
# Same as:
```

```
# acq
# for {set i 1} {$i < $par(np)} {incr i} {
# prop 1
# acq
# } }
proc main {} {
 global par
  set f [fsimpson]
  fsave $f $par(name).fid
  faddlb $f 50 0
  fzerofill $f 4096
  fft $f
  fsave $f $par(name).spe -xreim
 fsave $f $par(name).spe
 funload $f
}
```
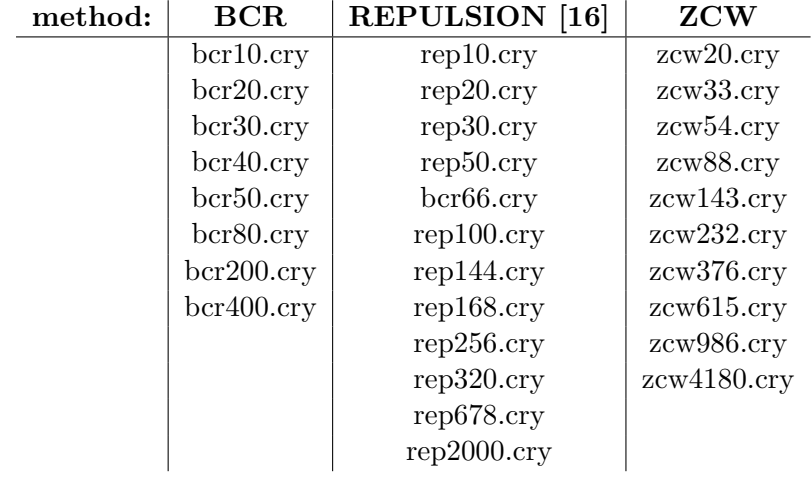

# 2.5 The Powder Angles Available in Simpson's \*.cry Files

#### 3 Ost Exercise – Static, Single Spin  $\vec{S}$  with  $S = \frac{1}{2}$ 2

### 3.1 First Steps in SIMPSON

Workplace:  $\tilde{\ }$ /summerschool04/sim/Exercise0/intr\_simp

**Situation:** An isolated, single spin  $\vec{S}$  is located in a strong, homogeneous, external magnetic field  $\vec{B}_0$  and is therefore influenced by the Zeeman interaction.

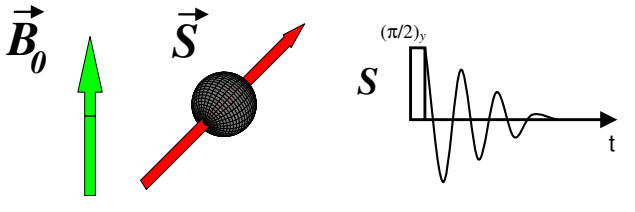

- 1. Have a look at the simpson input file  $intr\_simp.in$  and get familiar with the structure and the variables in it.
- 2. Do a simulation by calling : \$ simpson intr\_simp.in and inspect the output with: \$ simplot intr\_simp.spe or \$ simplot intr\_simp.fid
- 3. Get familar with simplot
- 4. Check the FID corresponding to a static Hamiltonian. What is the effect of the isotropic chemical shift on the FID. shift 1 100 0 0 0 0 0
- 5. Detect the FID along the  $\hat{x}$  and  $\hat{y}$ -directions by adjusting: detect\_operator  $I1x$ and/or start\_operator I1p in the input file  $intr\_simp.in$ .

### 3.2 NMR on a Single Crystal

Workplace: ˜/summerschool04/sim/Exercise0/static/csa-single

**Situation:** An isolated single spin  $\vec{S}$  in a strong, homogeneous, external magnetic field  $\vec{B}_0$ , located in a single crystal and, therefore, influenced by the Zeeman and the Chemical Shift interaction.

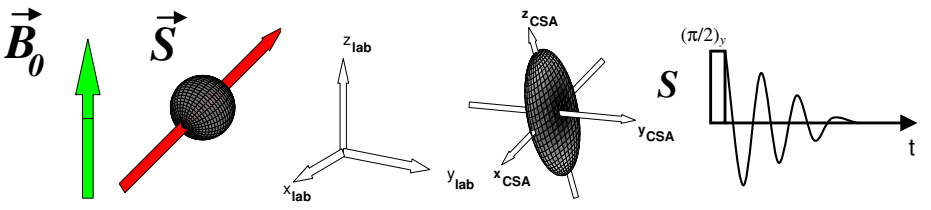

- 1. Get familiar with the crystal file  $mu\_alphabeta.cry$  and the gamma zero parameter in csa.in
- 2. The Euler angles  $\{\alpha_{\text{CL}}, \beta_{\text{CL}}, \gamma_{\text{CL}}\}$  are used to transform the coordinate system of the single crystal frame to the laboratory frame (detector). Check which Euler angle has an influence on the NMR signal using the file csa.in and modifying the line: gamma\_zero 0 therein and the file  $my_alphabeta.cry$
- 3. Extract the eigenvalues of the CSA tensor for the cases where the asymmetry parameter is  $\eta = 0$  and  $\eta = 1$  from single crystal simulations by orienting the single crystal in the appropriate way with respect to the  $\vec{B}_0$  field. Use the files csaeta0\_alpha0beta0.in,  $csaeta0_a$ alpha0beta90.in, csaeta0\_alpha90beta90.in
- 4. Since there is no need to distinguish between the coordinate system of the single crystal and the principal axes system of the CSA tensor here, one can choose both to be coincident. (this is not generally the case when multiple, orientation dependent interactions are present!).

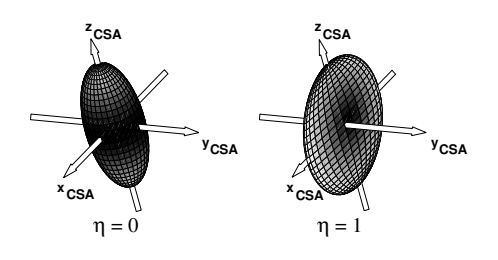

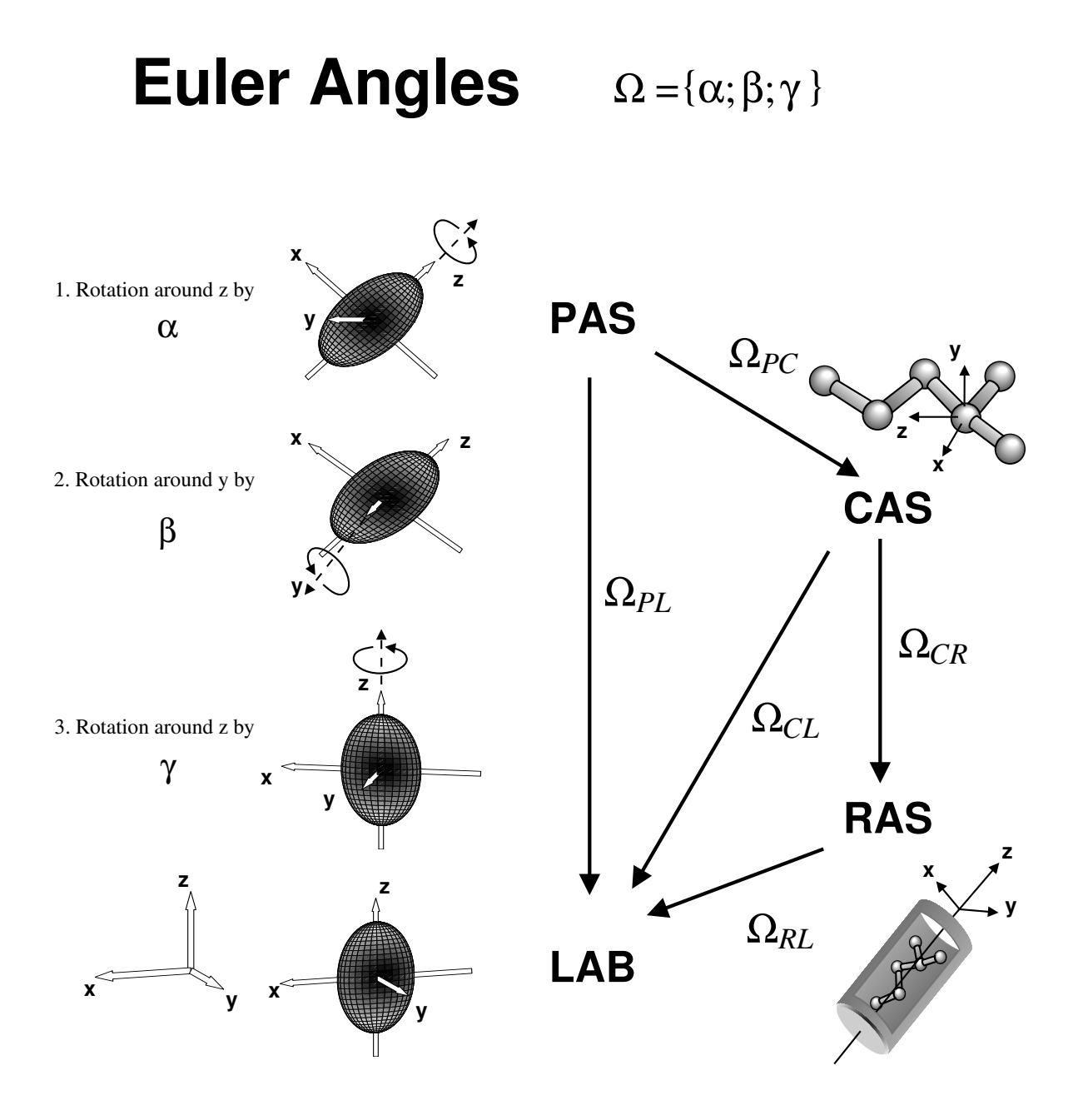

### 3.4 Powder Averaging

Workplace: ˜/summerschool04/sim/Exercise0/static/csa-powder

**Situation:** Same case as before but now we take into account a multitude of single crystals with different orientations, representing the situation in a polycrystalline powder.

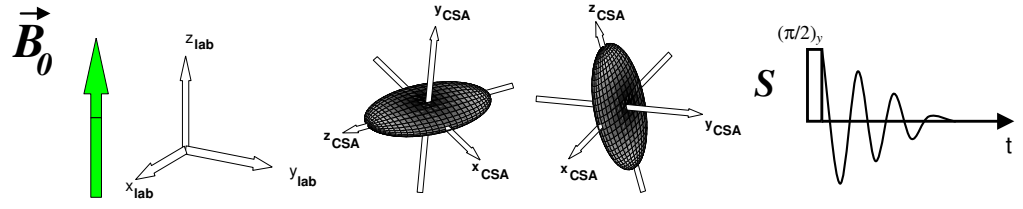

- 1. Use the available crystal files in Section 2.5 to gradually increase the number of orientations in the simulations (use the files  $csaeta0.in, csaeta1.in)$  until there is no change in lineshape anymore and a complete powder average is simulated (eventually use zcw28656.cry and zcw832039.cry provided in the workplace folder)
- 2. Compare the simulated CSA powder-patterns to the resonances of the CSA eigenvalues simulated in  $\gamma$ /summerschool04/sim/Exercise0/static/csa-single/
- 3. Simulate CSA powder patterns for arbitrary values of  $\omega_{\rm iso}^{\rm CS}$ ,  $\delta^{\rm CS}$ ,  $\eta^{\rm CS}$  (including negative values of  $\delta^{CS}$ ).

# 4 1st Exercise – Spin Interactions and MAS

### 4.1 Direct Dipolar Coupling

Workplace: ˜/summerschool04/sim/Exercise1/dipole

**Situation:** Two spins  $\vec{S}$ ,  $\vec{I}$ , with  $S,I=\frac{1}{2}$  $\frac{1}{2}$ , in a strong, homogeneous, external magnetic field  $\vec{B}_{0}$ , in spatial proximity to each other and, therefore, influenced by mutual dipolar coupling interaction.

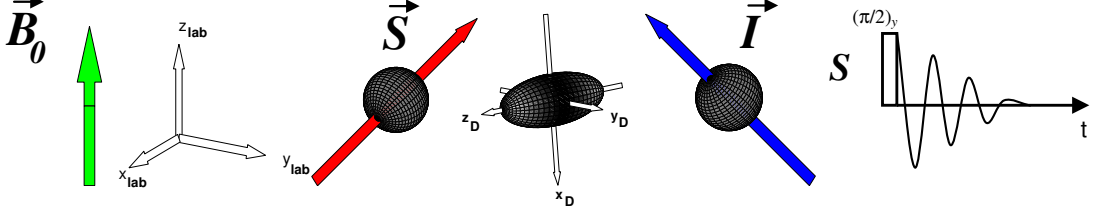

- 1. Simulate the spectrum for a heteronuclear dipolar coupled spin pair using *pakehetero.in* Compare the result to the simulation of a single spin subjected only to the CSA interaction using  $\text{csaet0.in}$  (change the sign of  $\delta^{\text{CS}}$ ).
- 2. Repeat the simulation, but this time for a powder by using an appropriate crystal angle file from the table in Section 2.5.
- 3. Simulate the spectrum of a homonuclear dipolar coupled spin pair using pakehomo.in and compare it to the spectrum of the heteronuclear spin pair in Section 5.1.

### 4.2 Gamma-COMPUTE and Efficient Simulation of NMR Spectra

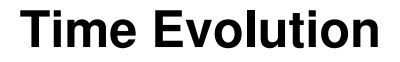

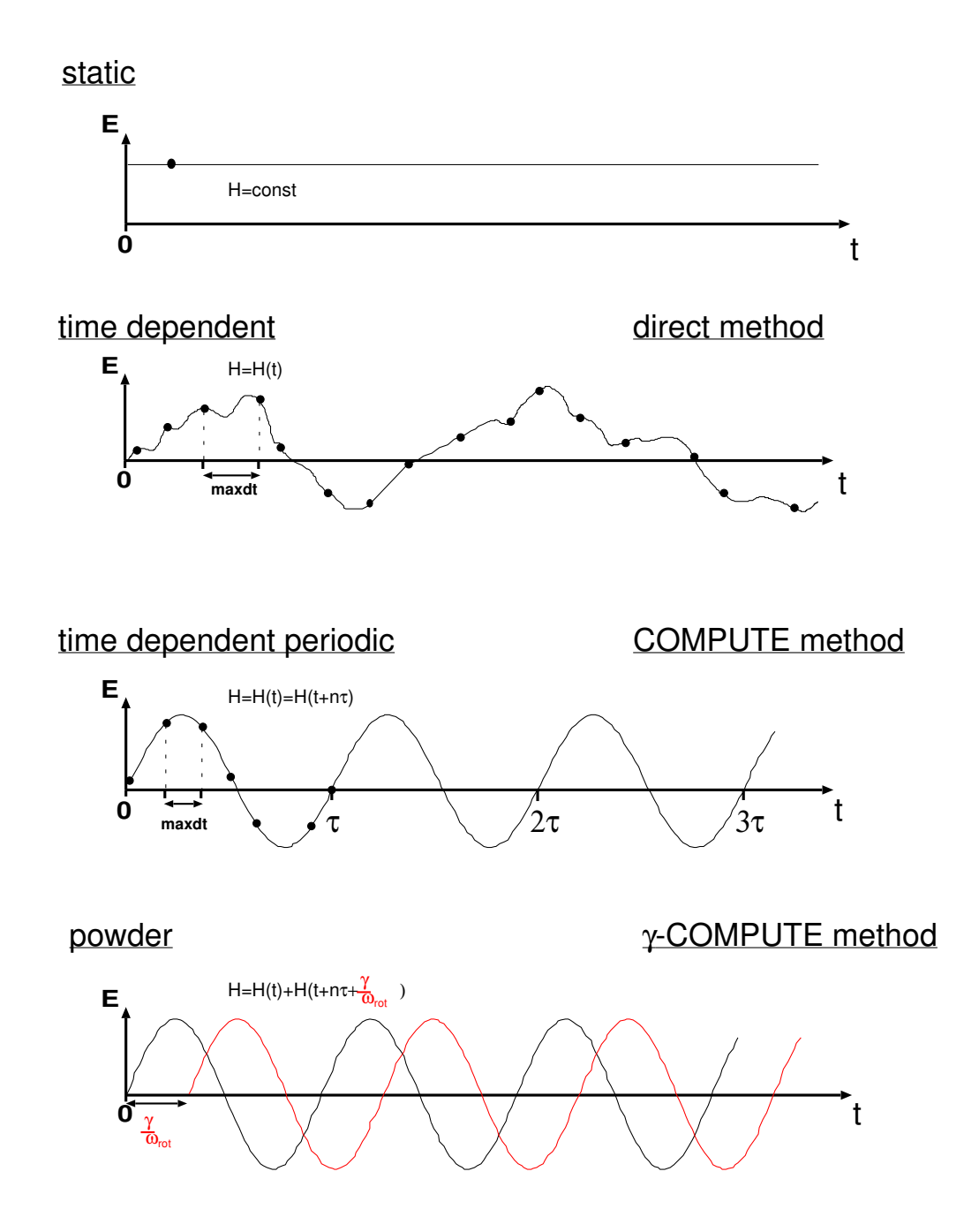

### 4.3 The Magic Angle Spinning (MAS) Experiment [2]

Workplace: ˜/summerschool04/sim/Exercise1/csa-mas/direct/

**Situation:** The same situation as in Section 3.4 but now the crystallites are rotated with the spinning speed  $\omega_{\rm rot}$ , continuously around an axis inclined at an angle  $\beta_{\rm MAS}$  with respect to  $\vec{B_0}$ .

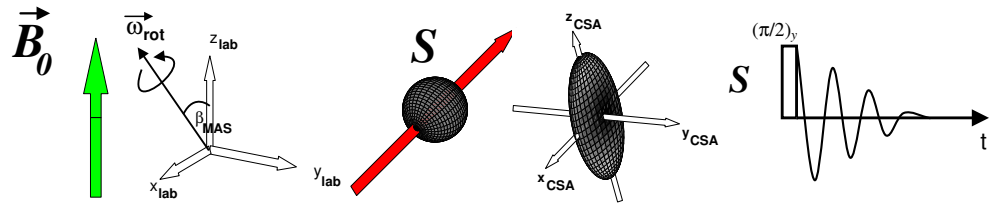

#### Tasks:

- 1. Simulate MAS spectra with different spinning speeds using the files: csa-static.in, csadslow.in, csadfast.in
- 2. Use csadfastsingle.in to check which powder angles  $\{\alpha_{\text{CL}}, \beta_{\text{CL}}, \gamma_{\text{CL}}\}$  are now encoded in the spectrum.
- 3. Simulate the MAS spectra of task 1. again, now using the Gamma-COMPUTE method, where:

method direct is changed to method gcompute in the input file csaslow.in, csafast.in

### 4.4 The Off Magic Angle Spinning (OMAS) Experiment

Workplace: <sup>*\**</sup>/summerschool04/sim/Exercise1/csa-omas

**Situation:** same as in Section 4.3 but now the angle  $\beta_{\text{MAS}}$  is no longer fixed to the magic angle.

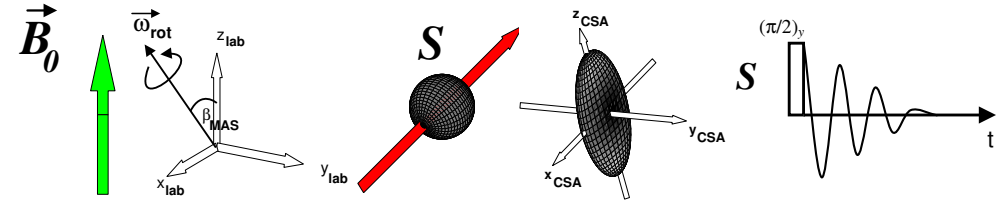

- 1. Simulate OMAS spectra by varying the spinning speed in csafast.in. What is the lineshape as compared to MAS simulations?
- 2. Simulate spectra, varying the rotor angle in line: rotor\_angle 54.7 in the input file csafast.in (use angles larger and smaller than the magic angle  $(\beta_{\text{MAS}} \approx$  $54.7^{\circ})$ ).
- 3. Compare the simulation of the OMAS experiment with the corresponding static CSA powder pattern of this spin system by using csa-static.in

### 4.5 Fit CSA in a MAS Spectrum

Workplace: ˜/summerschool04/sim/Exercise1/csa-mas/gamma/csafit

**Situation:** Given the MAS spectrum of a powdered sample where the spin system consists of three uncoupled spins  $\vec{S}_1$ ,  $\vec{S}_2$  both experiencing CSA.

How is it possible to extract the spin-system parameters encoded in the spectrum.

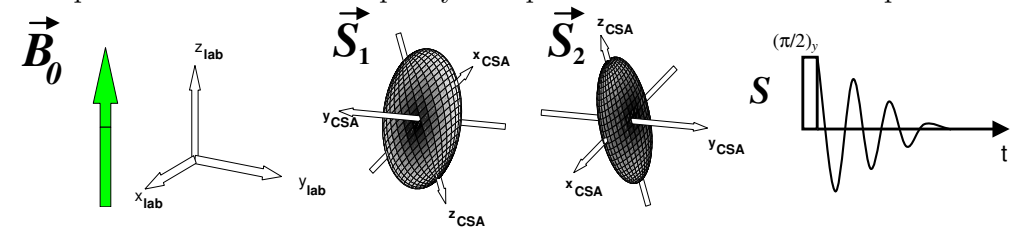

#### Tasks:

- 1. Which parameters can be extracted from the spectrum?
- 2. Try to extract the CSA parameters from the given experimental spectrum expl.spe by running csafit1S.in and compare to csafit1S.spe. If the fit result does not agree to the solution in *expl.in*, insert the obtained "best-fit parameters" into the proc main section of csafit1S.in as new start parameters:

```
mnpar scl1 10 100
mnpar iso1 - 10.5 1
mnpar csa1 90 100
mnpar eta1 0.5 0.1 0.0 1.0
mnpar lb 30 10
repeat till fit is not improving anymore. (remember to reduce uncertainty of fit param-
eters)
```
3. Try to extract the remaining two CSA parameter sets (given iso1 is 0, 10 repectively). Remember to adjust the frequency intervals in set rms [frms \$f \$g -re [list [list 16500 17100] ... to match the respective MAS sideband pattern.

### 5 2nd Exercise – Heteronuclear De- and Recoupling

#### 5.1 Heteronuclear Spin Pair under MAS

Workplace: ˜/summerschool04/sim/Exercise2/hetero-mas

**Situation:** Two heteronuclear spins  $\vec{S}$ ,  $\vec{I}$  with  $S,I=\frac{1}{2}$  $\frac{1}{2}$ , in a powder, in a strong, homogeneous, external magnetic field  $\vec{B}_{0}$ , in spatial proximity to each other and, therefore, influenced

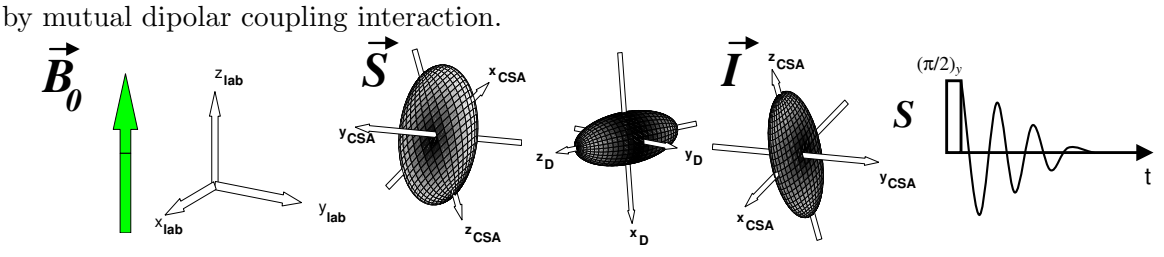

#### Tasks:

- 1. Simulate the MAS spectrum of  $\vec{S}$  by running all *hetero.in.*
- 2. Modify the Euler angles  $\{\alpha_{\text{PC}}^{\text{CS}}, \beta_{\text{PC}}^{\text{CS}}, \gamma_{\text{PC}}^{\text{CS}}\}$  for  $\vec{S}$  and  $\vec{I}$  and check which are encoded in the spectrum.
- 3. The spin system in the powder now consists of three spins  $\vec{S}, \vec{I}_1, \vec{I}_2$ . Both  $\vec{I}_1$  and  $\vec{I}_2$  are dipolar coupled to  $\vec{S}$ . In addition the two homonuclear spins  $\vec{I}_1$ ,  $\vec{I}_2$  are dipolar coupled to each other. All spins  $\vec{S}, \vec{I}_1, \vec{I}_2$  experience CSA. We observe the spectrum of  $\vec{S}$ . Simulate the spectrum of  $\vec{S}$  under MAS, once including the  $\vec{I}_1 - \vec{I}_2$  homonuclear dipolar coupling, once assuming absence of this  $\vec{I}_1 - \vec{I}_2$  homonuclear dipolar coupling by changing the line: dipole 2 3 -7183 0 80 0

to # dipole 2 3 -7183 0 80 0 in SiF2.in

### 5.2 Continuous Wave (CW) [3] Decoupling

Workplace: ˜/summerschool04/sim/Exercise2/heterodec/cwdec

**Situation:** Two dipolar coupled heteronuclear spins  $\vec{S}$ ,  $\vec{I}$  in a powder, in a strong, homogeneous, external magnetic field  $\vec{B}_{0}$ , in spatial proximity to each other and, therefore, influenced by mutual dipolar coupling interaction.

The spectrum of  $\vec{S}$  is observed. CW decoupling is applied at the Larmor frequency of  $\vec{I}$ .

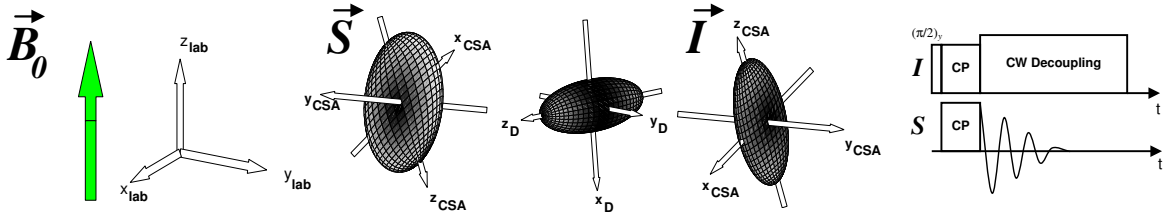

- 1. Run the simulation in cwdec.in
- 2. Modify the offset of the CW r.f. irradiation in the  $I$ -channel by setting offset 0 0 to nonzero values in cwdec.in Inspect the decoupling performance.
- 3. Adjust the r.f. amplitude in cwdec.in by modifying the line pulse 1e6 0 0 100000 x to get optimum decoupling. Compare the optimum decoupling result with a simulation where the spin pair  $\vec{S}, \vec{I}$  is assumed to have **no**  $\vec{S} - \vec{I}$  dipolar coupling using *cwdec\_nodip.in*

### 5.3 Two Pulse Phase Modulation (TPPM) [4] Decoupling

Workplace: ˜/summerschool04/sim/Exercise2/heterodec/tppmdec

**Situation:** A dipolar coupled heteronuclear spin pair  $\vec{S}$ ,  $\vec{I}$  in a powder, under MAS, in a strong, homogeneous, external magnetic field  $\vec{B}_0$ , with  $\vec{S}$  and  $\vec{I}$  in spatial proximity to each other and, therefore, influenced by mutual dipolar coupling interaction. Both  $\vec{S}$  and  $\vec{I}$ experiencing CSA.

Spectrum of  $\vec{S}$  is taken with TPPM decoupling applied at the  $\vec{I}$ -spin Larmor frequency.

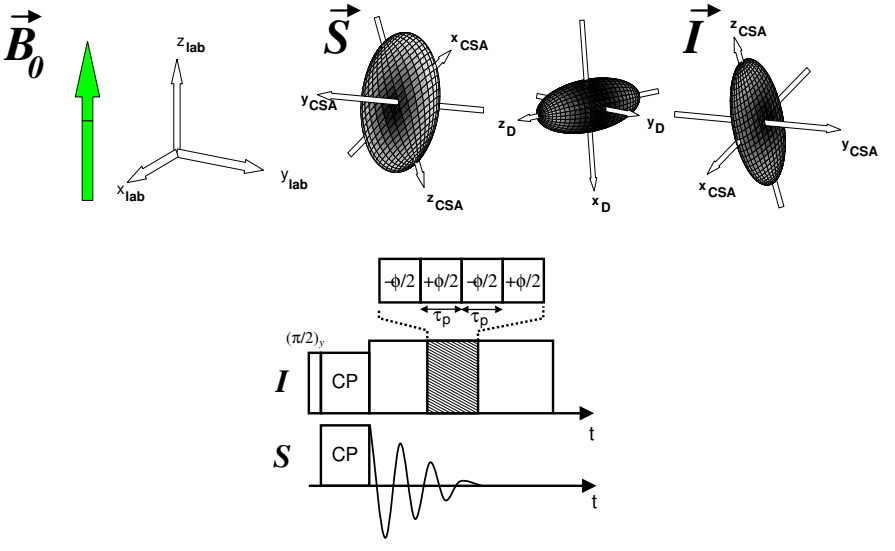

#### Tasks:

1. Simulate the effect of TPPM decoupling on the  $\vec{S}$ -spin spectrum by runing the file hetdec.in

Compare the result to the CW decoupling situation (is done automatically by  $hetdec.in$ ).

- 2. Increase the amount of decoupling power by adjusting the line: variable rf 80000 to higher values (e.g. 160000)
- 3. Remove the CSA of the  $\vec{I}$ -spins and rerun *hetdec.in.* Compare the effect of TPPM and CW decoupling on the  $\vec{S}$ -spin spectrum.

### 5.4 The Cross Polarization (CP) [5, 6] Experiment

Workplace: ˜/summerschool04/sim/Exercise2/heterorec/cp/

**Situation:** A dipolar coupled heteronuclear spin pair  $\vec{S}$ ,  $\vec{I}$  in a powder, under MAS, both  $\vec{S}$ ,  $\vec{I}$  experiencing CSA. The  $\vec{S}$ -spin spectrum is observed under conditions of  $\vec{I}$ -spin decoupling. The observable  $\vec{S}$ -spin magnetisation is created by  $\vec{I} \rightarrow \vec{S}$  Hartman-Hahn CP.

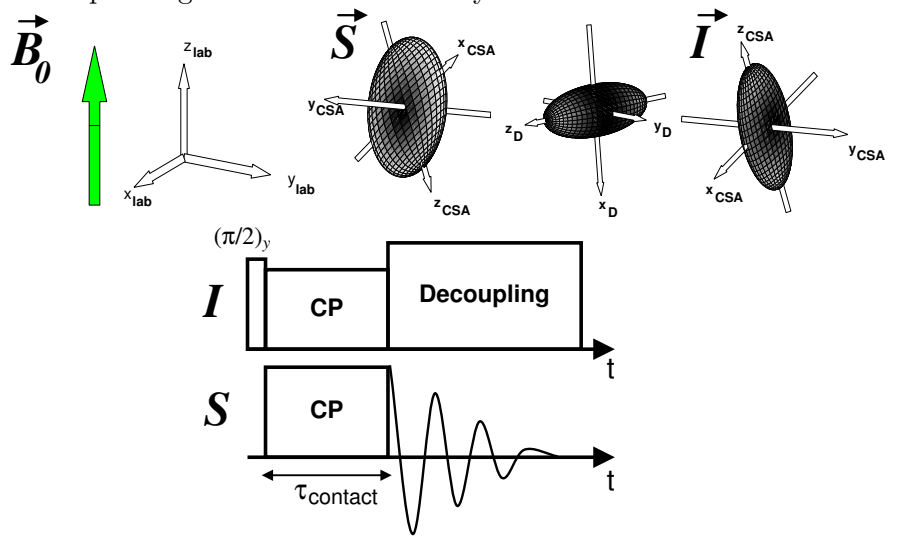

#### Tasks:

1. Run cp.in in order observe  $\vec{I}$ -spin and  $\vec{S}$ -spin spectra (cp-1H.spe and cp-13C.spe) depicting the magnetisation residing on the  ${}^{1}H$  and  ${}^{13}C$  spins. How do the spectral intensities change when the  $\vec{I}$ -spin r.f. channel amplitude:

```
variable rf2 34000
or CP duration \tau_{\text{contact}}:
variable cpmix 100
is modified.
```
2. Run cp-hhahn.in in order to get a scan of the amplitude of the  $\vec{S}$ -spin resonance (<sup>13</sup>C) as a function of the amplitude of the r.f. irradiation at the  $\vec{I}$ -spin Larmor frequency  $(rf2)$  in cp-hhahn.fid.

Explain the relationship with the spin rate  $\omega_{\text{rot}}$ .

- 3. Take an optimum setting of the  $I$  and  $S$ -channel r.f. amplitudes (rf2,rf) for CP. Run  $cp\text{-}scan\text{-}tauexc.in$  to calculate series of simulations where the the contact time  $\tau_{contact}$ (cpmix) is varied. The resulting files  $cp\text{-}scan\text{-}tauexc-1H$ .fid and  $cp\text{-}scan\text{-}tauexc-13C$ .fid display integrated spectral intensities of the respective nucleus.
- 4. Check the influence of different dipolar coupling strengths on the oscillation curves produced by cp-scan\_tauexc.in

### 5.5 The REDOR Experiment [7]

Workplace: ˜/summerschool04/sim/Exercise2/heterorec/redor/sim

**Situation:** A Heteronuclear spin pair  $\vec{S}$ ,  $\vec{I}$  in a powder under MAS, both  $\vec{S}$ ,  $\vec{I}$  experiencing CSA. Spectrum of  $\vec{S}$  spins is taken with series of S-channel and I-channel pulses applied as indicated.

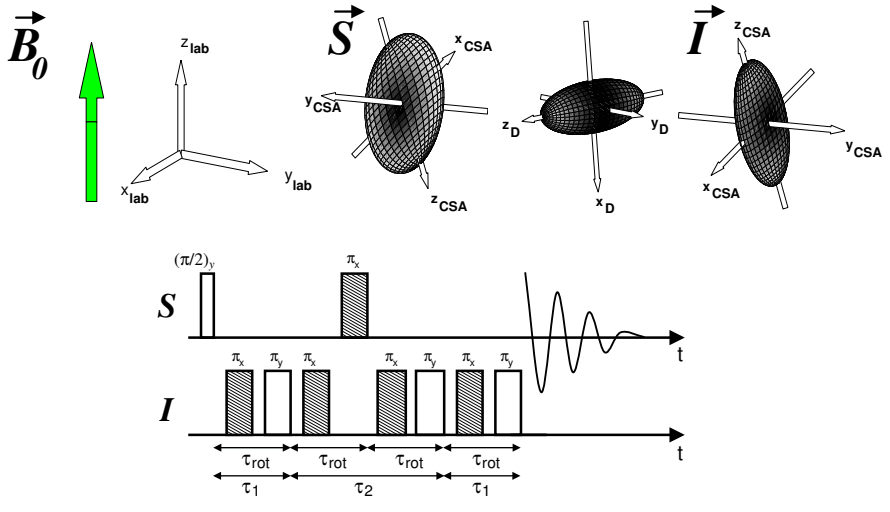

- 1. Run redor.in to optain a so-called REDOR curve in redor.fid
- 2. Examine the dependence of the REDOR curve on the magnitude of the dipolar coupling and the CSA eigenvalues of  $\vec{S}$  and  $\vec{I}$ .
- 3. Set the number of acquistion points in redor.in :

```
np 32
to
np 4
and run:
$ simdps redor.in
```
to get a sketch of the pulseprogramme in redor.ps (if you can not display postscript use AcrobatReader to look at redor.pdf :-)

4. Going to  $\gamma$ summerschool04/sim/Exercise2/heterorec/redor/fit. Obtain a fit of an experimental REDOR curve redorexp.fid in order to extract the magnitude of the dipolar coupling constant by running redorfit.in and compare the result to redorexp.in. Use a fitting procedure similar to the one used for fitting CSA in Section 4.5.

### 5.6 The Rotary Resonance Recoupling  $(\mathrm{R}^3)$  [8] Experiment

Workplace: ~/summerschool04/sim/Exercise2//heterorec/r3

**Situation:** A heteronuclear spin pair  $\vec{S}$ ,  $\vec{I}$  in a powder, under MAS, both  $\vec{S}$ ,  $\vec{I}$  experiencing CSA. Spectrum of the  $\vec{S}$ -spin is taken with CW irradiation applied at the  $\vec{I}$ -spin Larmor frequncy as indicated.

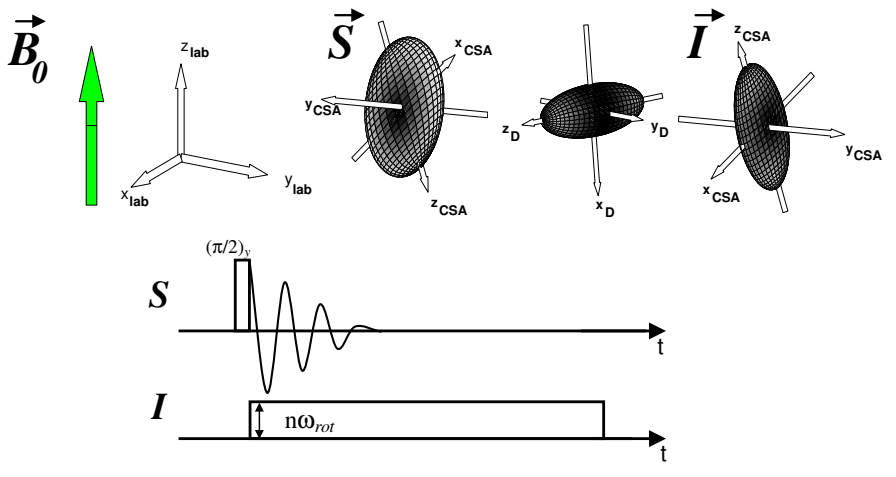

#### Tasks:

- 1. run r3.in and afterwards examine which of the  $\vec{S}$  and  $\vec{I}$  CSA parameters are sensitively encoded in the  $\vec{S}$ -spin spectrum.
- 2. Modify the amplitude of the r.f irradiation at the  $\vec{I}$  spin Larmor frequency. Simulate  $\vec{S}$ -spin spectra for:
	- a)  $\omega_{r.f} = n\omega_{\text{rot}}; n \in \mathbb{N}^+$
	- b)  $\omega_{r.f} \ll n\omega_{\rm rot}$ ;
	- c)  $\omega_{r,f} \gg n\omega_{\text{rot}};$

by changing the line: set rf 3000

3. Compare the results to a  $\vec{S}$ -spin spectrum of the  $\vec{S}$ -,  $\vec{I}$ -spin pair obtained without r.f. irradiation at the  $\vec{I}$ -spin Larmor frequency (Section: 5.1)

### 6 3rd Exercise – Homonuclear Spin Pairs

#### 6.1 Homonuclear Spin Pairs under MAS

Workplace: ˜/summerschool04/sim/Exercise3/homo-mas

**Situation:** Two homonuclear spins  $\vec{S}_1$ ,  $\vec{S}_2$ , with  $S_1, S_2 = \frac{1}{2}$  $\frac{1}{2}$ , in a powder, in a strong, homogeneous, external magnetic field  $\vec{B}_0$ , in spatial proximity to each other and, therefore, influenced by mutual dipolar coupling interaction.

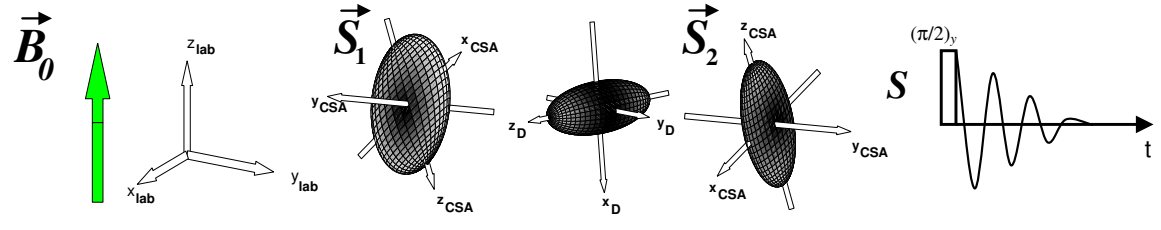

### Tasks:

- 1. Simulate a MAS spectrum of the  $\vec{S}_1$ ,  $\vec{S}_2$  spin pair by running all *homo.in.*
- 2. Modify the Euler angles  $\{\alpha_{\text{PC}}^{\text{CS}}, \beta_{\text{PC}}^{\text{CS}}, \gamma_{\text{PC}}^{\text{CS}}\}$  for  $\vec{S}_1$  and  $\vec{S}_2$  and check which are encoded in the spectrum.

Compare the findings with the results for Section: 5.1

### 6.2 The Rotational Resonance  $(\mathrm{R}^2)$  [9, 10, 11, 12] Experiment

Workplace:  $\gamma$ /summerschool04/sim/Exercise3/homorec/r2

**Situation:** A homonuclear spin pair  $\vec{S}_1$ ,  $\vec{S}_2$  in a powder under MAS, both  $\vec{S}_1$ ,  $\vec{S}_2$  experiencing CSA, in spatial proximity to each other and, therefore, influenced by mutual dipolar coupling interaction.  $\vec{S}_1$ ,  $\vec{S}_2$  display a large isotropic chemical shift difference.

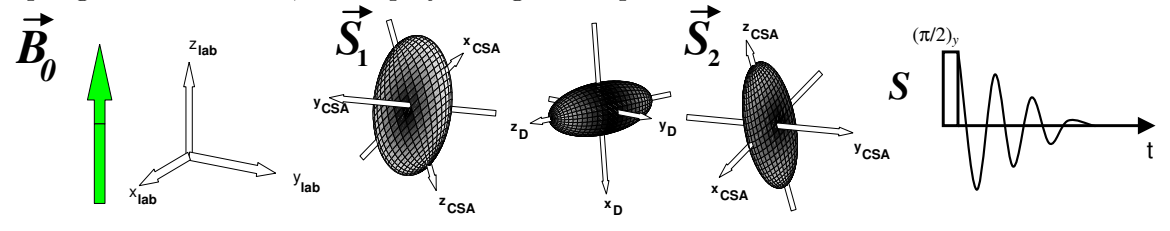

- 1. Run  $r2$ -single.in and modify the spinning speed  $\omega_{\rm rot}$  by changing: spin\_rate 5000 Focus on the Rotational Resonance condition  $\Delta \omega_{\rm iso}^{\rm CS} = n \omega_{\rm rot}$ .
- 2. Use  $r2$ -single.in to examine the width of the  $n = 1$  Rotational Resonance condition.

### 6.3 The Homonuclear Rotary Resonance (HORROR) [8, 13] Experiment

Workplace: ˜/summerschool04/sim/Exercise3/homorec/horror

**Situation:** A homonuclear spin pair  $\vec{S}_1$ ,  $\vec{S}_2$  in a powder under MAS.

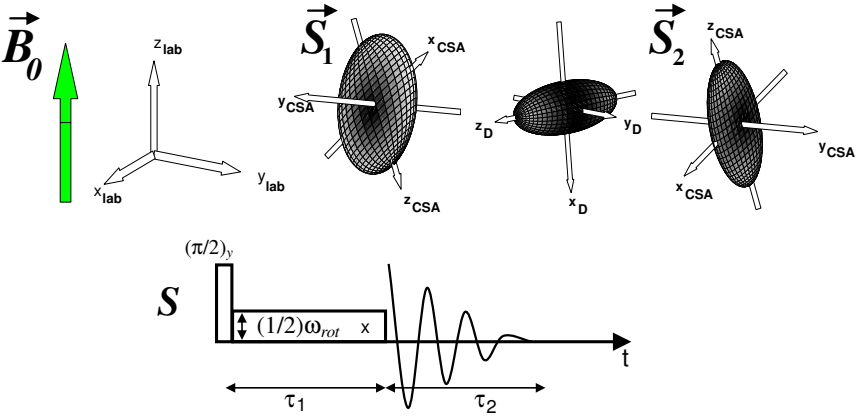

- 1. Run *horror.in* where the r.f field amplitude  $\omega_{\text{r.f.}}$  is set to fulfill the horror condition  $\omega_{\rm rot} = 2\omega_{\rm r.f.}$
- 2. Compare the simulated spectrum to an anologous conventional MAS experiment by setting the r.f. amplitude in the input file to zero by modifying: variable rf 0.5\*spin\_rate in horror.in to variable rf  $O$

### 6.4 The Radio Frequency-Driven Dipolar Recoupling (RFDR) [14] Experiment

Workplace: ˜/summerschool04/sim/Exercise3/homorec/rfdr

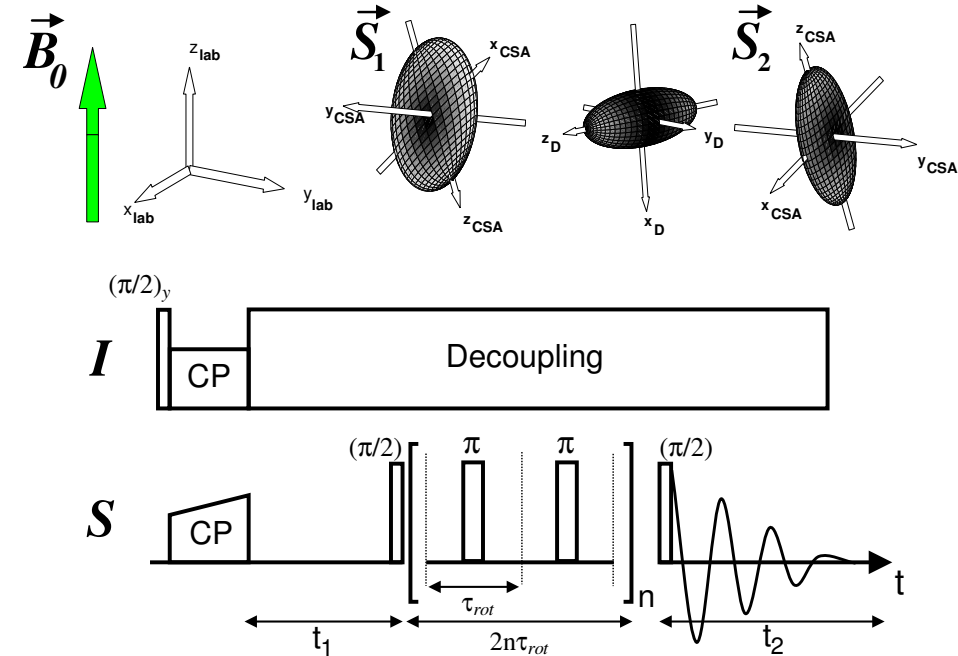

**Situation:** A homonuclear spin pair  $\vec{S}_1$ ,  $\vec{S}_2$  in a powder under MAS.

#### Tasks:

- 1. Run rfdrsim.in to simulate a RFDR experiment with initial magnetisation only at the  $\vec{S}_1$ -spin site (start\_operator I1z). How do the spectral intensities of the  $\vec{S}_1$ - and  $\vec{S}_2$ -spin resonances change when modifying the RFDR mixing time  $2n\tau_{\text{rot}}$  by varying: variable n 64
- 2. Examine the influence of non-ideal pulses (finite amplitude, finite duration) on a RFDR spectrum by running *rfdrsimreal.in*. To do so change the r.f. amplitude of the RFDR  $\pi$ -pulses:

```
variable rf 250000
```
in order to get agreement with the ideal-pulse case.

- 3. Run *rfdrscan.in* to get a scan of the  $\vec{S}_1$  or  $\vec{S}_2$ -spin integrated spectral intensities as a function of the RFDR mixing time  $2n\tau_{\text{rot}}$  in rfdrscan-first.fid and rfdrscan-second.fid respectively.
- 4. Modify

#### variable rf 250000

in rfdrscanreal.in to examine the effect of real pulses on the RFDR curves obtained before.

5. What is the effect of different dipolar coupling constants (dipole 1 2 -2250 0 0 0) on the RFDR curves created by rfdrscan.in.

### 6.5 The C7 [15] Experiment

Workplace: ˜/summerschool04/sim/Exercise3/homorec/c7

**Situation:** A homonuclear spin pair  $\vec{S}_1$ ,  $\vec{S}_2$  in a powder under MAS.

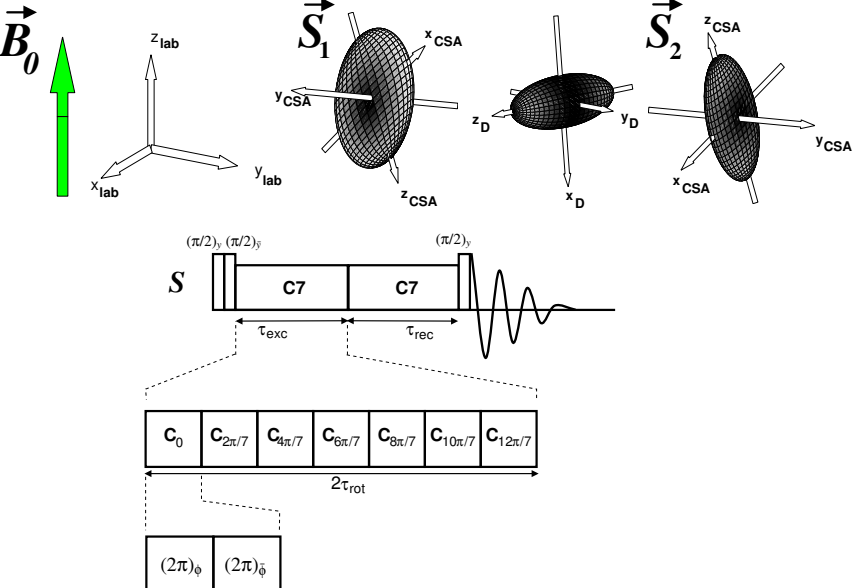

- 1. Run the  $c\text{?}21.in$  file to simulate a so-called C7 curve, where the integrated  $\vec{S}$ -spin signal intensities are plotted as a function of the number  $n$  of  $C7$  cycles applied during  $\tau_{exc}$  and  $\tau_{rec}$ .
- 2. Vary the magnitude of the dipolar coupling constant and the CSA eigenvalues of  $\vec{S}_1$ and  $\vec{S}_2$  in order to examine which parameters are encoded in the so-called C7 curve.

### References

- [1] M. BAK, J. T. RASMUSSEN, N. C. NIELSEN, SIMPSON: A general simulation program for solid-state NMR spectroscopy, JOURNAL OF MAGNETIC RESONANCE 147 (2) (2000) 296–330.
- [2] E. R. ANDREW, A. BRADBURY, R. G. EADES, Removal of dipolar broadening of nuclear magnetic resonance spectra of solids by specimen rotation, NATURE 183 (4678) (1959) 1802–1803.
- [3] U. HAEBERLEN, High resolution nmr in solids, in: J. S. Waugh (Ed.), ADVANCES IN MAGNETIC RESONANCE, suppl. 1, Academic Press, New York, 1976.
- [4] A. E. BENNETT, C. M. RIENSTRA, M. AUGER, K. V. LAKSHMI, R. G. GRIF-FIN, Heteronuclear decoupling in rotating solids, JOURNAL OF CHEMICAL PHYSICS 103 (16) (1995) 6951–6958.
- [5] A. PINES, J. S. WAUGH, M. G. GIBBY, Proton-enhanced nuclear induction spectroscopy - method for high-resolution NMR of dilute spins in solids, JOURNAL OF CHEMICAL PHYSICS 56 (4) (1972) 1776–.
- [6] A. PINES, M. G. GIBBY, J. S. WAUGH, Proton-enhanced NMR of dilute spins in solids, JOURNAL OF CHEMICAL PHYSICS 59 (2) (1973) 569–590.
- [7] T. GULLION, J. SCHAEFER, Rotational-Echo Double-Resonance NMR, JOURNAL OF MAGNETIC RESONANCE 81 (1) (1989) 196–200.
- [8] N. C. NIELSEN, H. BILDSOE, H. J. JAKOBSEN, M. H. LEVITT, Double-quantum homonuclear rotary resonance - efficient dipolar recovery in magic-angle-spinning nuclearmagnetic-resonance, JOURNAL OF CHEMICAL PHYSICS 101 (3) (1994) 1805–1812.
- [9] D. P. RALEIGH, M. H. LEVITT, R. G. GRIFFIN, Rotational resonance in solid-state NMR, CHEMICAL PHYSICS LETTERS 146 (1-2) (1988) 71–76.
- [10] M. H. LEVITT, D. P. RALEIGH, F. CREUZET, R. G. GRIFFIN, Theory and simulations of homonuclear spin pair systems in rotating solids, JOURNAL OF CHEMICAL PHYSICS 92 (11) (1990) 6347–6364.
- [11] A. SCHMIDT, S. VEGA, The Floquet theory of nuclear-magnetic-resonance spectroscopy of single spins and dipolar coupled spin pairs in rotating solids, JOURNAL OF CHEMICAL PHYSICS 96 (4) (1992) 2655–2680.
- [12] E. R. ANDREW, A. BRADBURY, R. G. EADES, V. T. WYNN, Nuclear cross-relaxation induced by specimen rotation, PHYSICS LETTERS 4 (2) (1963) 99–100.
- [13] M. BAK, N. C. NIELSEN, Relative orientation of chemical shielding and dipolar coupling tensors: Mixed single- and double-quantum homonuclear rotary resonance nuclear magnetic resonance of rotating solids, JOURNAL OF CHEMICAL PHYSICS 106 (18) (1997) 7587–7599.
- [14] J. BENNETT, J. OK, R. GRIFFIN, Chemical shift correlation spectroscopy in rotating solids: Radio frequency-driven dipolar recoupling and longitudinal exchange, JOURNAL OF CHEMICAL PHYSICS 96 (11) (1992) 8624–8627.
- [15] Y. K. LEE, N. D. KURUR, M. HELMLE, O. G. JOHANNESSEN, N. C. NIELSEN, M. H. LEVITT, Efficient dipolar recoupling in the NMR of rotating solids - a sevenfold symmetrical radiofrequency pulse sequence, CHEMICAL PHYSICS LETTERS 242 (3) (1995) 304–309.
- [16] M. BAK, N. C. NIELSEN, REPULSION, a novel approach to efficient powder averaging in solid-state NMR, JOURNAL OF MAGNETIC RESONANCE 125 (1) (1997) 132–139.